### **Format your references according to** *IEEE Style***: Guidelines**

References section is compulsory and important to be included when you are not only writing an academic paper but also for scientific reports or any other documents. It is where you state a point that you have obtained from somewhere else, then you will probably need to **cite** those **references**. But why? Because when you are making a claim you need to tell the readers where your evidence comes from, so they can check for themselves. This is to ensure validity and reliability for the point you have made and to make it clear whether this point is your own idea, or it has been quoted, paraphrased, or summarized in your documents or presentations.

 How to cite and reference a source, and how to format it, depend on the style set by the journal you are submitting your manuscript to. Here in *Iraqi Journal of Science*, we follow the **Standard IEE numbered style**, in which its citation guide can be found in details at [https://libguides.nps.edu/citation/ieee#book-print.](https://libguides.nps.edu/citation/ieee#book-print) IEEE **cross-referencing** is made up of the following two elements:

 In-text citations indicate references by numbers in box brackets in line with the text. The reference numbers must always be given even when the actual authors are referred to, for example

"…. multi-objective evolutionary algorithm with decomposition (MOEA/D) of Zhang and Li [4] …. using three different decomposition approaches [5]."

 To finish citing sources, a numbered list of references in the order in which they have been cited in the text must be provided at the end of your manuscript. There are many facilities that have been granted to help manage citing your sources, such as EndNote, Mendeley and for simplicity you can just use the built-in reference function in Microsoft Word.

 In this file, we preferred to provide simple guidelines on how to use the built-in reference function in Word that is located at the Reference tab as well as some general guidelines on how to cite using EndNote X6.

## **Inserting citations using the Microsoft Word referencing tool**

In the built-in reference function in Word, you can manually enter references and refer to them in the text and create a bibliography in the most common styles, including IEE, APA, Harvard, GOST, Chicago-style, and MLA.

**To add a new citation to your document**, you first add the source that you used, as follows:

- 1. Put the cursor at the end of the text you want to cite.
- 2. Choose IEEE citation style from **Reference tab** > **Style**.

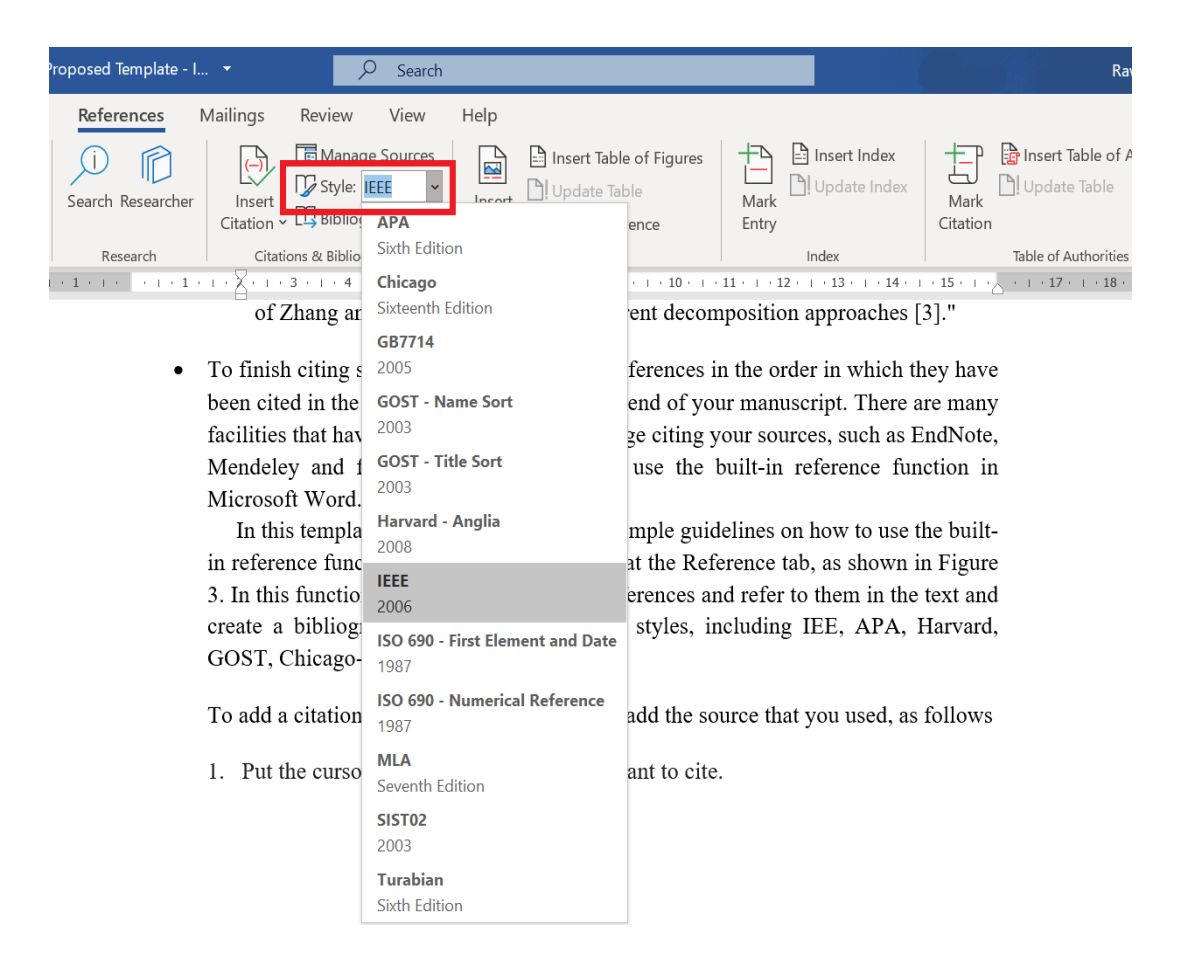

3. Select **Insert Citation** > **Add New Source**.

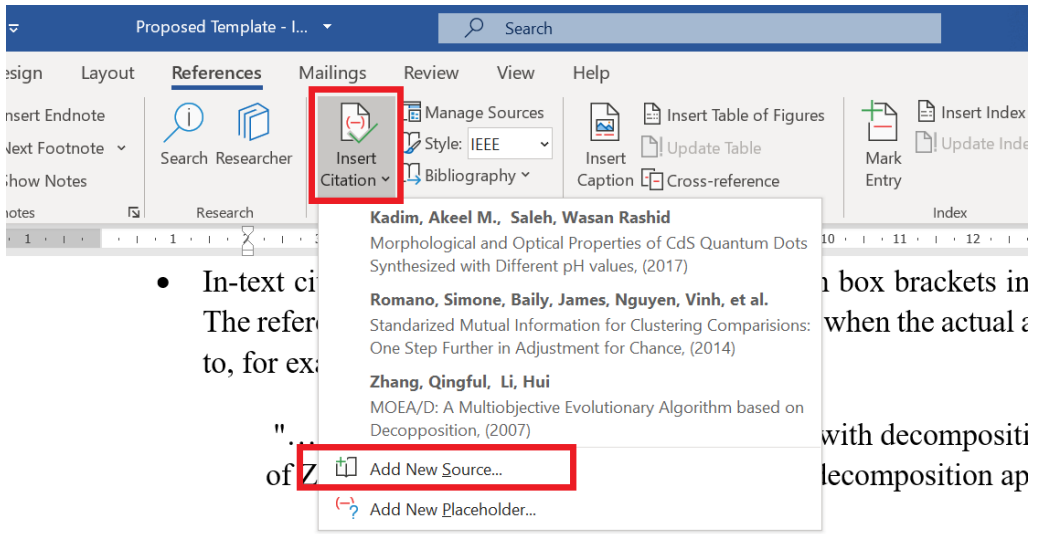

- To finish citing sources, a numbered list of references in the order: been cited in the text must be provided at the end of your manuscri
- 4. Fill out the information about your source.

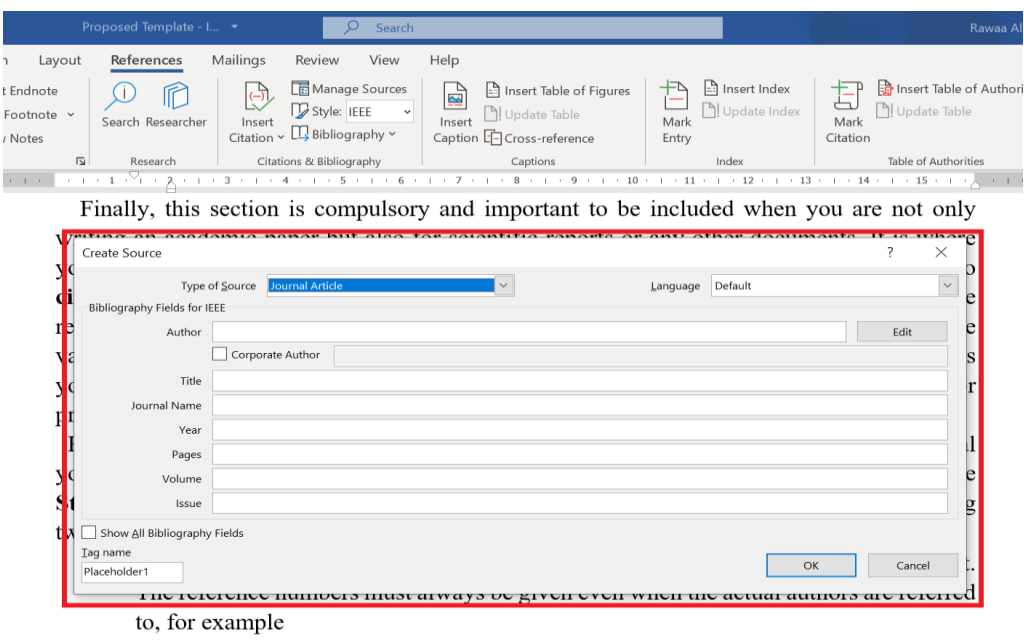

Once you have added a source to your list, you can **cite it again**, as follows:

- 1. Put your cursor at the end of the text you want to cite.
- 2. Choose the source you want to cite from **References > Insert Citation**.

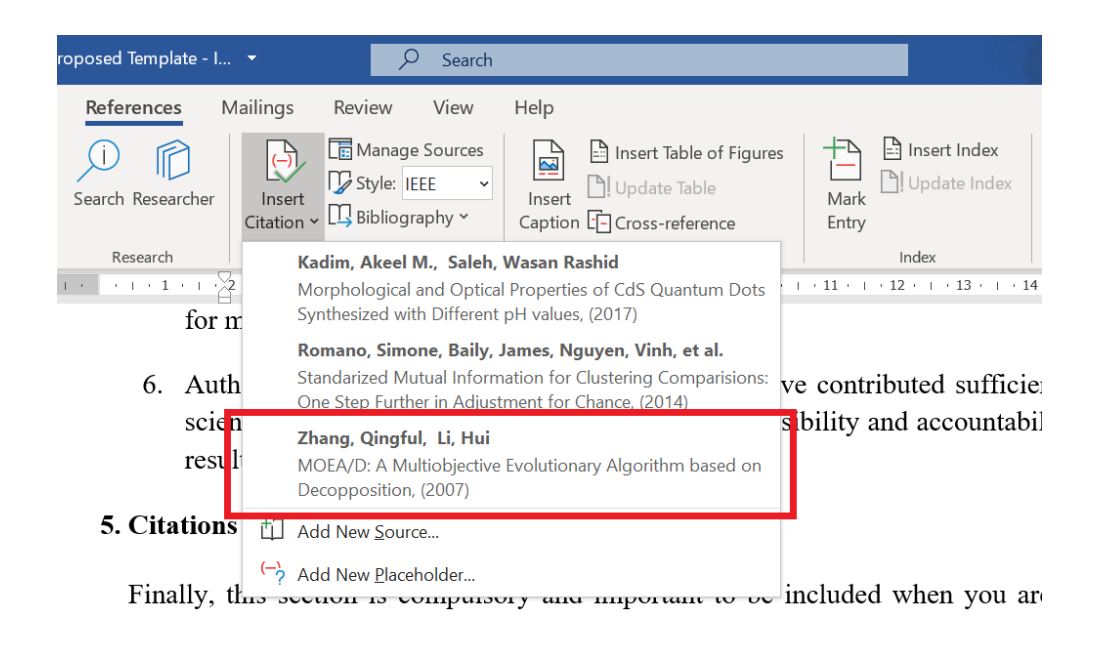

With cited sources in your document, you are now ready to **create your paper bibliography**, as follows:

- 1. Put your cursor where you want the bibliography.
- 2. Go to **References > Bibliography** and choose a format named References.

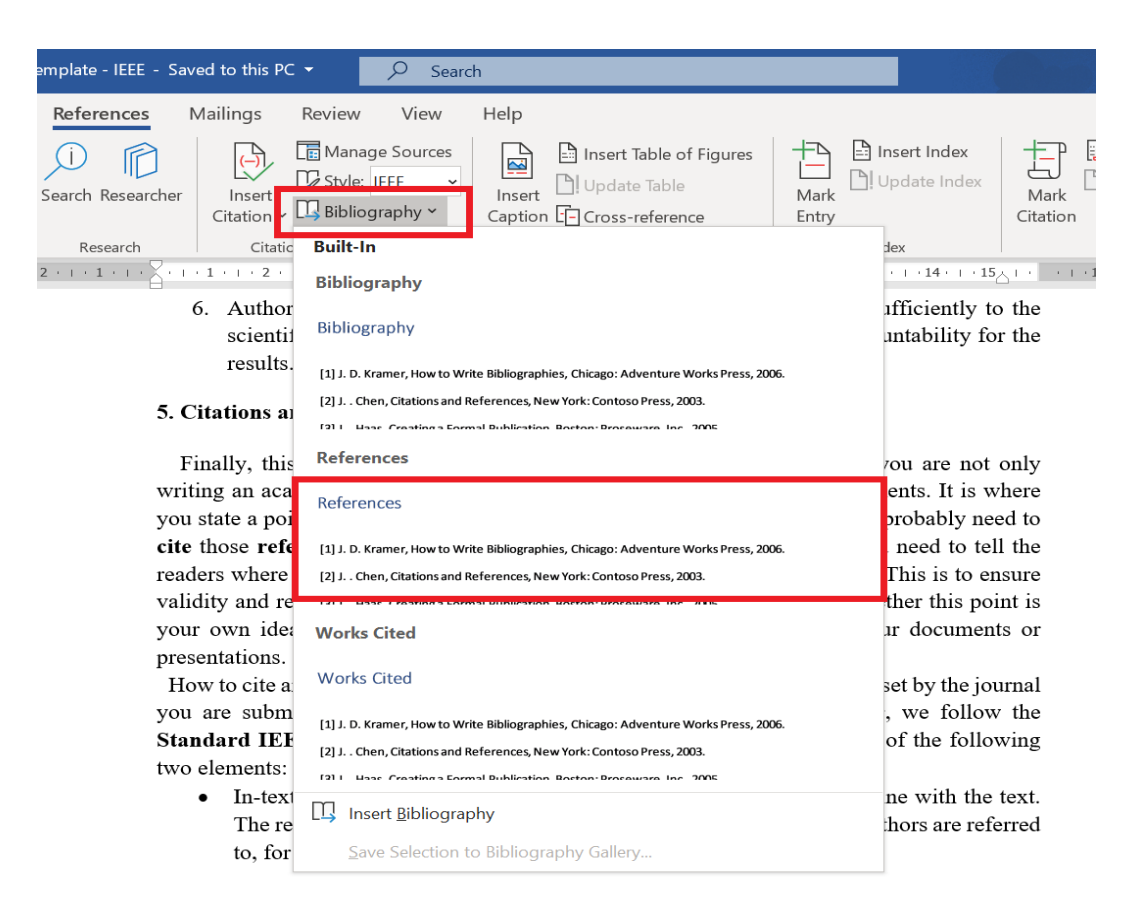

Finally, if you cite a new source, add it to the bibliography by clicking anywhere in the bibliography and selecting **Update Citations and Bibliography**.

# **Inserting citations using Cite While You Write (CWYW) icons in ENDNOTE X6**

When you download EndNote to a computer, it automatically installs an EndNote toolbar in Word. This program is called Cite While you Write (CWYW). The location of this toolbar can vary, usually depending on the version of Word you are using. For PCs, it is usually a separate tab near the top of Word.

**To add a new citation to your document**, you first add the source that you used, as follows:

- 1. Put the cursor at the end of the text you want to cite.
- 2. Click on the **EndNote icon** in Word to see all the EndNote commands, then click on **Go to EndNote** this will open your EndNote Library.

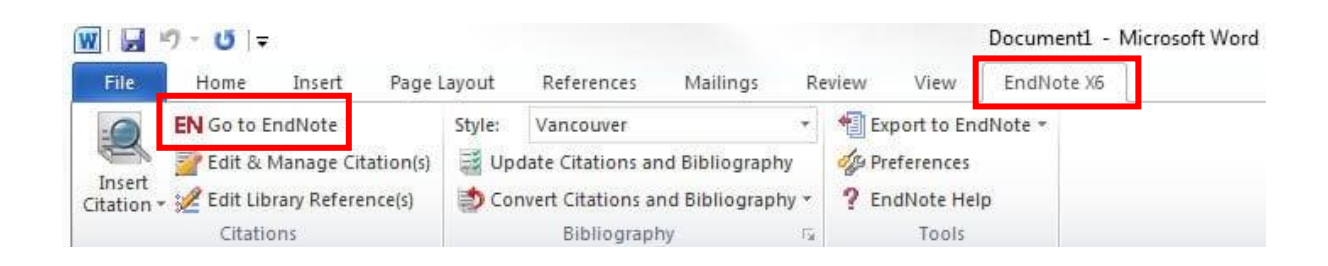

## 3. In the EndNote library **select the reference** that you want to cite and IEEE style.

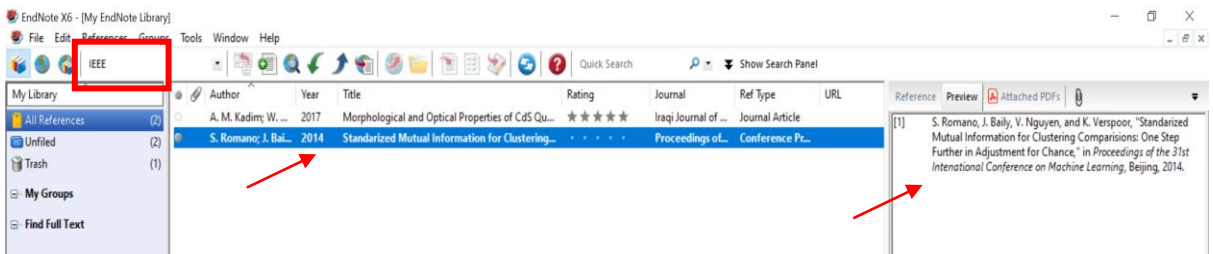

4. Now Go to the EndNote in Word and click on the **Insert Citation** icon.

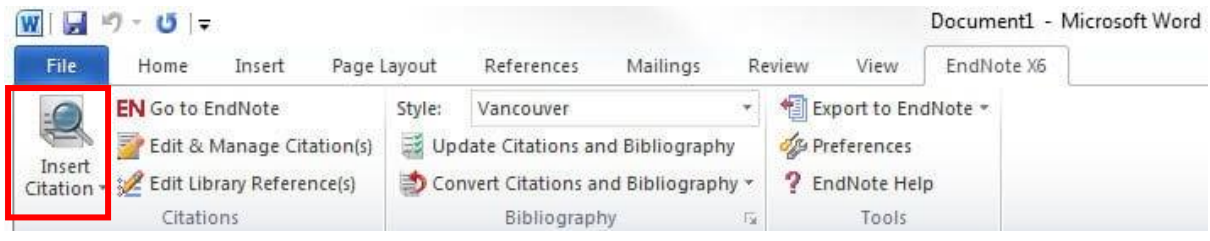

5. Citation will appear in your word document as will your bibliography.

The following examples show the IEEE standard style for a variety of electronic and print sources, such as Journal Articles/Print ([1] and [4]), Conference Proceedings/Print [5], and Book/One author [6].

### **References**

- **[1]** A. M. Kadim and W. R. Saleh, "Morphological and Optical Properties of CdS Quantum Dots Synthesized with Different pH values," *Iraqi Journal of Science ,* vol. 58, no. 3A, pp. 1207-1213, 2017.
- **[2]** Committee on Publication Ethics (COPE), "Code of Conduct and Best-Practice Guidelines for Journal Editors," 2011. Available: [http://publicationethics.org/files/Code\\_of\\_conduct\\_for\\_journal\\_editors\\_Mar1](http://publicationethics.org/files/Code_of_conduct_for_journal_editors_Mar11.pdf) [1.pdf](http://publicationethics.org/files/Code_of_conduct_for_journal_editors_Mar11.pdf)
- **[3]** Home Office. Animals (Scientific Procedures) Act 1986, "Code of Practice for the Housing and Care of Animals Used in Scientific Procedures,". [Online]. Available: https://www.gov.uk/government/publications/code-of-practice-for-the-housing-and-careof-animals-bred-supplied-or-used-for-scientific-purposes
- **[4]** Q. Zhang and H. Li, "MOEA/D: A Multiobjective Evolutionary Algorithm based on Decopposition," *IEEE Transactions on Evolutionary Computation ,* vol. 11, no. 6, pp. 712-731, 2007.
- **[5]** S. Romano, J. Baily, V. Nguyen and K. Verspoor, "Standarized Mutual Information for Clustering Comparisions: One Step Further in Adjustment for Chance," in *Proceedings of the 31st Intenational Conference on Machine Learning*, Beijing, 2014.
- **[6]** J. Brownlee, *Clever Algorithms: Nature-Inspired Programming Recipes, Autralia: LuLu Enterprice* , 2011, p. 436.